2016年爱德发印制 版权所有,翻印必究 本手册内所有图文,未经授权,严禁任何方式之全面或部分使用。 本手册为随机手册,不得转卖,散发。 2016年8月

> Copyright 2016 All Rights Reserved. © Manual Edition 1.0, Aug. 2016 Printed in China

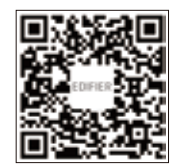

微信扫一扫,更多信息

## EDIFIER **漫步者**

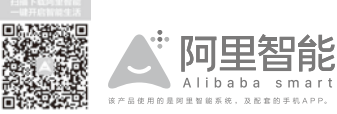

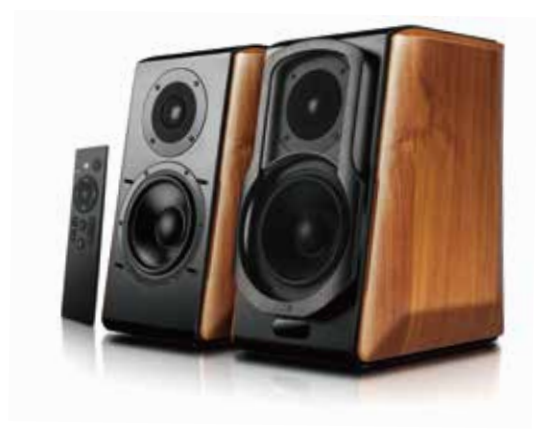

#### 北京爱德发科技有限公司

www.edifier.com 北京市海淀区北四环西路68号 Beijing Edifier Technology Co.,Ltd. 中国制造 Made in China

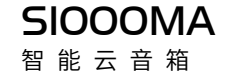

使用说明书

使用前请仔细阅读

- \* 请阅读这些说明。 \* 请保留这些说明。
- \* 请注意所有警告。 \* 请遵循所有说明。
- \* 本产品最高使用的环境温度为40℃。
- \* 本产品可在热带地区使用。
- \* 本产品可在海拔5000米及以下地区使用。
- \* 本产品是以电源插头为断开装置的,使用时 应使插头处于方便断开的位置。
- \* 请将音箱放在一个稳固的位置,以防坠落造 成音箱损坏或人身伤害。
- \* 请不要在靠近水的地方使用音箱,也不要将 音箱浸入任何液体中或将任何液体滴落、泼 溅到音箱上。
- \* 音箱上面严禁放置任何装满水的器具,如花 瓶;也不要在音箱上放置任何形式的明火, 如点亮的蜡烛。
- \* 请不要堵塞音箱的开口处,不要将物体塞入 音箱的通风口或槽隙中,这样做会有起火或 触电的危险。请在音箱的周围留足空间,以 便能够保持良好的通风(建议5cm以上)。
- \* 请不要在靠近任何热源(如散热器、暖气设备、 炉灶或其 它产生热量的设备,包括放大器) 的地方安装音箱。
- \* 请确保连接线不会受到踩踏或挤压,尤其是 连接线与设备连接点上。
- \* 请务必将音箱连接到计算机或音频设备的低 电平音频输出插孔中。
- \* 请务必使用制造商标配的附件。
- \* 无论设备因何原因损坏,都必须及时请专业 维修人员修理(如插头损坏、液体溅入或物 体落入设备中、设备淋过雨或受潮、不能正 常工作或被摔过)。
- \* 请将音箱调至合适音量,避免对您的听力和 设备造成损害。
- \* 如果电池更换不当会有爆炸危险,只能用同 样类型或等效类型的电池来更换。
- \* 禁止拆解、撞击、挤压或投入火中,请勿使 电池暴露在导电材料、液体、火或高温。 \* 如果电池出现严重鼓胀、泄漏、变色或出现 其它任何异常,请勿继续使用;如果电池使 用不当,就有可能爆炸或泄漏,从而造成烧 伤和其它人身伤害;如果电池泄漏,应小心 根据当地的电池处理相关法律和规定要求立 即弃置电池。

电源警告:注意电击 / 火灾危险!仅限室内使 用不要使之暴露于潮湿、液体或热量环境中。

请勿使用强酸、强碱等化学溶剂擦拭产品表面, 如需清洁,请使用中性溶剂或清水。

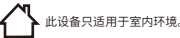

此设备是 CLASS II 或双重绝缘的电子设备。通过此设计, 它不需要一个安全连接到电气接地。

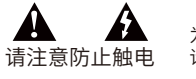

警告: 为减少火灾或触电危险, 请勿将设备淋雨或受潮。

- [44] 请杳看是否收到以下物品:
	- 主副音箱各一只 ■ 遥控器一只
	- 3.5mm-2RCA音频线一条
	- 光纤线一条
	- 音箱连接线一条
	- 说明书及售后服务卡一份

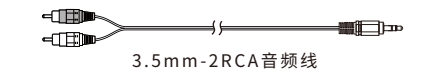

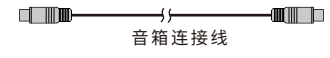

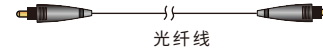

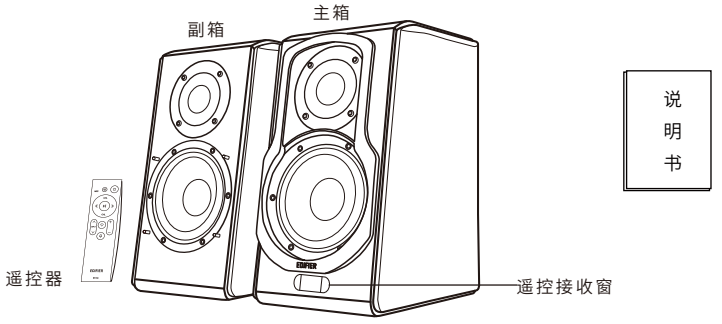

1 中文

#### 音箱图示 遥控器说明

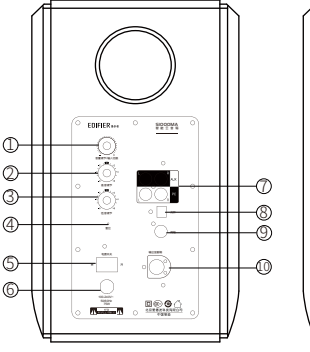

 总音量调节,内置多功能按键 高音调节 低音调节 短按多功能按键可以进行输入选择; 蓝牙模式下按住多功能键2秒可以断开 当前蓝牙连接; WiFi模式下按住多功能键2秒进入WiFi 入网引导,请下载阿里智能APP,按提 示操作将音箱连入您的家庭网络;

Wi-Fi系统复位

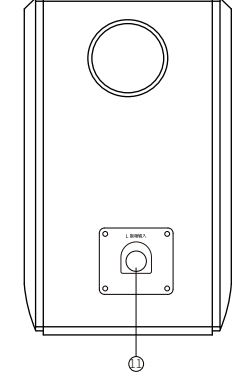

 连接主箱接口 电源开关 电源线 PC/AUX线路输入接口 光纤输入接口 同轴输入接口 连接副箱接口 LED显示窗 按一下主音量调节钮可切换 PC-AUX- 光纤-同轴-蓝牙输入-Wi-Fi配网

> 注:本说明书中的图片均为示意图, 可能与实物有偏差,请以实物为准。

ይ

 S1000MA的多功能遥控器带有语音回传功能,除Power键外其他所有按键功能都基于2.4GHz射频信号, 无指向性要求;为实现系统待机低功耗,遥控器Power键设置为红外按键,操作Power键时请将遥控器指向 遥控器接收窗;在操作其他按键时,遥控器的最佳操作距离应在7米之内,系统在接收到遥控器指令后显示 窗显示值会改变或闪烁。

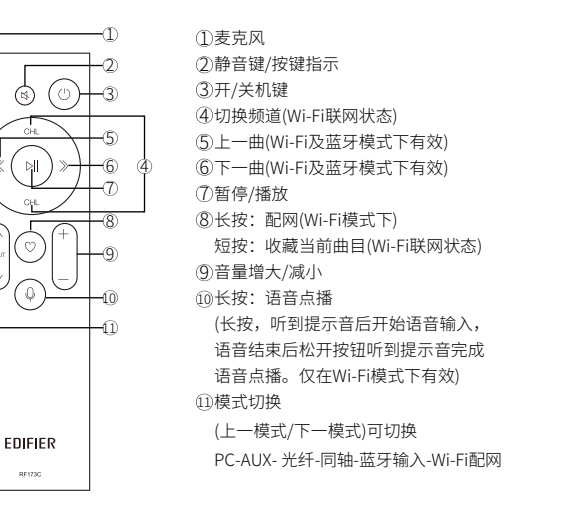

基于语音识别的歌曲点播: 当S1000MA接入Wi-Fi并完成服务器注册后(可通过APP进行操作), 您可以 通过产品配备的2.4G遥控器进行语音歌曲点播。请您按住遥控器的录音 (<sup>5</sup>)按键, 在听到一声"滴"的提示 音后开始录入您想听歌曲的关键字或歌手的姓名,在录音结束后放开录音按键。

S1000MA的语音识别基于阿里云的语音识别服务,识别完成后会根据关键字生成歌曲列表,如您希 望查看搜索的结果可以通过阿里智能APP进行操作。

#### 遥控器配对/电池安装

 S1000MA的遥控器出厂时默认与主机完成了配对,如需更换遥控器,需要重新配对。配对时,同时 按住"播放 (1)"和"收藏 ②"键,遥控器"静音 ③"按键下内藏的LED指示灯将进行红、绿交替闪 烁,标明遥控器进入配对状态。此时将遥控器拿近S1000MA右声道音箱的后部(遥控接收器所在位置),遥 控器会自动与音箱配对,配对完成时LED会呈绿色并连续3次闪动。

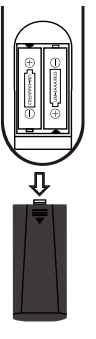

#### 注意:

1、安装电池:按照图示箭头方向取下遥控器电池盒盖, 将两节AAA电池正确装入遥控器。 2、遥控器的电池正常使用时间约6个月,当遥控器不灵 敏或遥控距离缩短时请更换电池。 3、请勿将遥控器放置于潮湿或高温区域。 4、不可将电池置于阳光、火或类似过热的环境当中。 5、请勿将新旧电池混合使用。 6、长时间不使用遥控器时,请取出电池, 以防因电池 液泄露而腐蚀 遥控器。

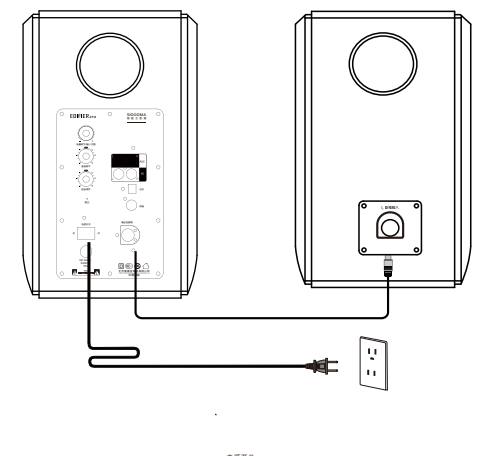

# 电源开关

#### 1、将音箱连接线连接主副箱。

2、将音箱电源线连接至市电,打开电源,LED灯亮,音箱开机 。

PC / AUX输入

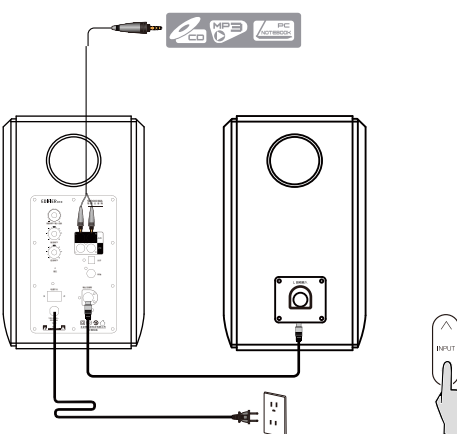

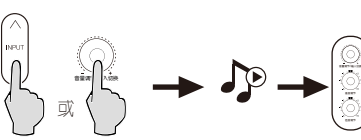

1、按遥控器上的"音源选择"键,将模式切换到PC / AUX

或按主箱后面板上的"音量调节 / 输入切换"旋钮选择PC / AUX输入模式,

主机部分相应的输入音源指示灯会被点亮。

2、将3.5mm-2RCA音频线的一端插到主箱后面板上的AUX输入接口 (请注意颜色

的对应),另一端接音源(如手机 /平板电脑等)。

3、播放音乐并调至合适音量。

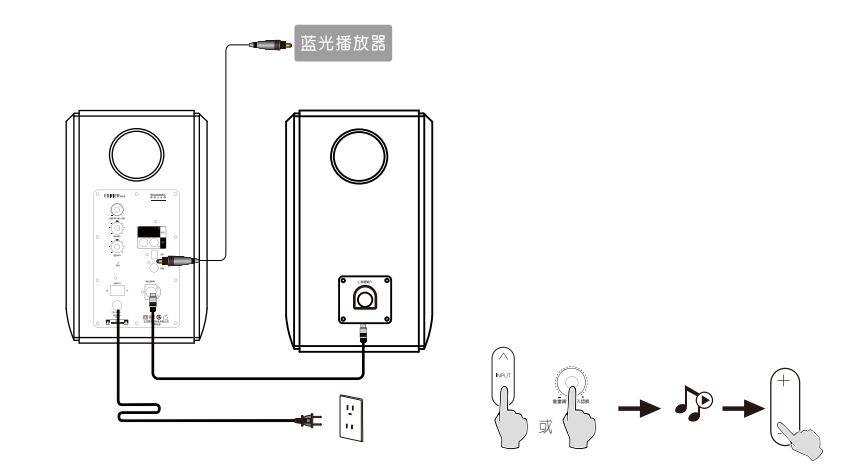

1、按遥控器上的"音源选择"键,将模式切换到OPT/COX 或按主箱后面板上的"音量调节 / 输入切换"旋钮选择OPT/COX输入模式, 主机部分相应的输入音源指示灯会被点亮。 2、将"光纤线"一端连接主箱后面板上的光纤输入接口,另一端连接 音源(如蓝光播放器、机顶盒等)。 3、播放音乐并调至合适音量。

注意:S1000MA在光纤和同轴输入下,可解码采样率为44.1KHz\48KHz\96KHz\192KHz 的标准PCM数字音频信号。

### 蓝牙输入

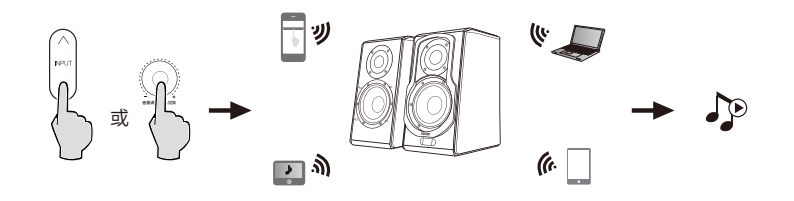

- 1、按主箱后面板上的"音量调节 / 输入切换"旋钮,或遥控器上的"音源选择"键,将音箱切换至蓝牙 输入,此时主音箱相应的白色LED指示会亮起。
- 2、请使用您的手机、平板电脑或其他音源设备进行搜索,S1000MA蓝牙模式的设备名称为 "EDIFIER S1000MA"。

#### 注:

\* S1000MA的蓝牙仅在音箱切换至蓝牙输入时才可被搜索,并可被连接。当音箱切换至其他音源输入时, 已有的蓝牙连接会断开。当音箱切换回蓝牙输入时,音箱会尝试连接最后一次连接过的蓝牙音源设备。 \* 当建立蓝牙连接时,如需输入PIN码,请输入"0000"。 2"

\* 如需断开当前蓝牙连接,您可以按住总音量调节中的多功能按键达到2秒以上。

\* 为保证您能使用产品提供的所有蓝牙功能,请确保您的音源设备支持A2DP、AVRCP协议。

- \* 由于音源设备的不同,产品的兼容性会有所差异。
- \* 产品内置aptX解码器,为使您获得更好的无线传输音质,请使用支持aptX的设备作为音源。

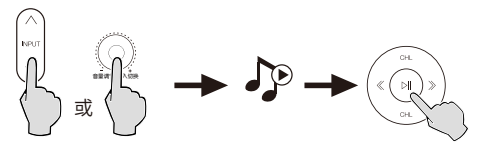

#### Wi-Fi音源:

 按遥控器上的"音源选择"键切换到Wi-Fi模式或按主箱后面板上的"音量调节 / 输入切换"旋钮选 择Wi-Fi模式,主机部分相应的输入音源指示灯会被点亮。

热点的管理:

1、由于S1000MA自带热点,S1000MA还可以帮您扩大Wi-Fi信号范围,让您的Wi-Fi信号与音乐在您家 里没有死角。

a.确认S1000MA已连入网络

b.在手机设置页面的WLAN或Wi-Fi设置找到热点,名称为EDIFIER\_S1000MA\_xxxx。

其中xxxx指设备MAC地址的后四位。

2、点击EDIFIER\_1000MA\_xxxx,输入密码(默认密码为"12345678")。

3、完成,此热点支持8个移动设备同时接入,请尽情使用!

注:如需修改密码或更改热点名称以及完成对产品无线部分的固件升级。您可以在连接热点后, 通过手机自带浏览器访问"10.10.10.254"进行修改升级。

#### APP下载

#### 引导音箱加入Wi-Fi网络

 要发挥智能音响的功能,您需要下载阿里智能提供的APP,通过APP对音响进行"入网引导"、 "音源配置"等。

 $\rightarrow$ 

用手机扫描下方APP二维码,选择下载客户端"阿里智能"。

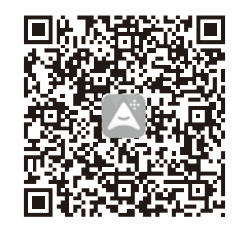

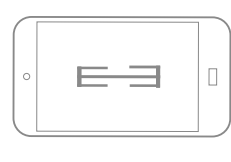

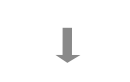

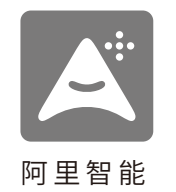

注:请使用专业的手机扫描软件扫描,微信软件可能无法正常扫描二维码, 建议使用淘宝APP扫描二维码。

1、按遥控器上的"音源选择"键或按音箱上的"音量调节 / 输入切换"旋钮选择Wi-Fi音源。

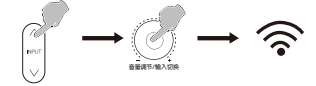

#### 2、打开阿里智能APP,选择 "点击添加新设备"

١ŵ

 $\mathcal{L}_{\mathcal{C}}$ 

à.

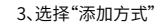

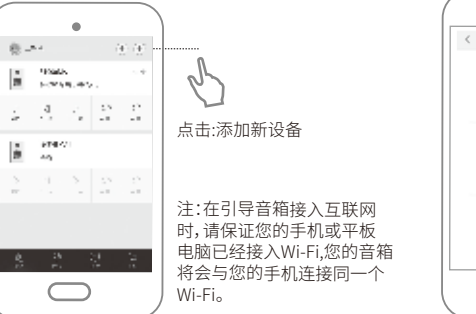

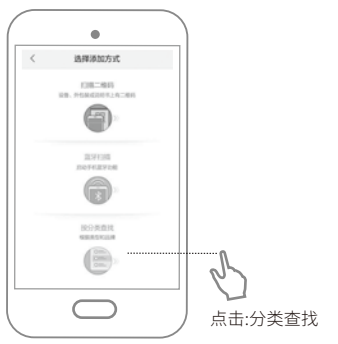

#### ,引导音箱加入Wi-Fi网络(Superintendent)),在这里的文件中,中国的文件中,中国的文件中,中国的文件中,中国的文件中,中国的文件中,中国的文件<br>第一节 引导音箱加入Wi-Fi网络(Superintendent)),中国的文件中,中国的文件中,中国的文件中,中国的文件中,中国的文件中,中国的文件中,

4、选择"设备类别"

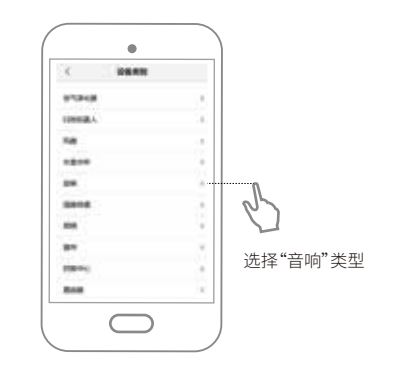

5、选择"漫步者(S1000MA)"

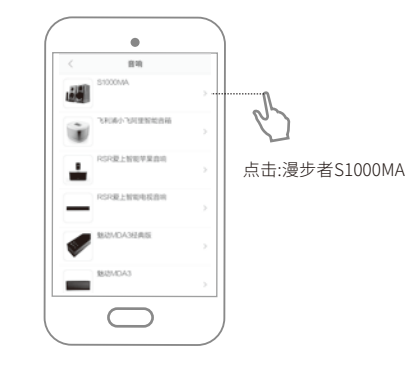

6、长按音箱上主音量调节/输入切换旋钮  $\textcircled{2}$ 。<br>或者遥控的◎3秒以上,音箱将进入网络配 置模式,并有相应的语音提示。 此模式下音箱将尝试"收听"来自手机APP 播报的目标网络名称和密码,并在"收听" 结束后尝试连接入网。

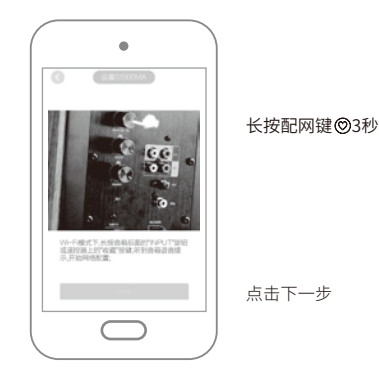

7、APP引导音箱入网的基本原理是将手机所在 Wi-Fi网络的网络名和密码播报给音箱。因 此进入配置页后:请将手机所在网络的密码 填入文本框内,请保证输入正确,否则音箱 将无法连入目标Wi-Fi网络。网络名称文本框 内默认显示手机所在Wi-Fi网络的名称,如需 修改推荐切换到手机的配置界面,重新连接 Wi-Fi,再进行配置。

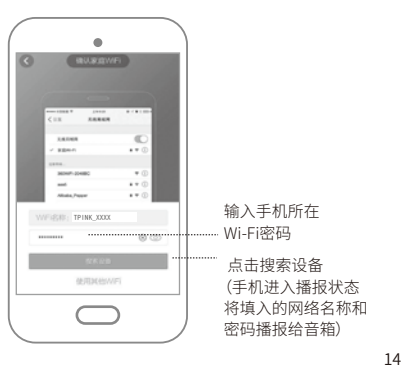

#### 引导音箱加入Wi-Fi网络 音源模式一:阿里智能云音乐播放

 8、入网成功并完成绑定后,设备已经可以正常 使用。您可以给音箱取一个容易辨识的名称, 并通过APP首页的音箱入口访问阿里云端音 频库,选择您喜欢的内容。

 说明:绑定,指将音箱与您APP中的淘宝帐号 进行关联,由于音乐智能推送必须依据 帐号进行,所以这一步是必要的。

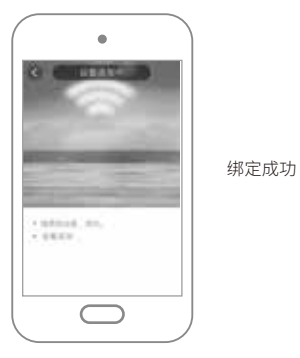

#### 备注:如果超过1分钟音箱入网不成功,您可以根据"疑难解答"部分配网相关内容检查 您的路由器设置,并再试一次。

阿里智能云音源使用指南 阿里智能APP和音箱的关系:APP实际是音箱的一 个高级界面;通过APP可以定制音箱来适应一个特 定的应用环境。用户可通过设备按键、APP控制播 放,选择所喜欢的电台或音乐源(可切换五个预置 频道:音乐电台频道、音乐收藏频道、广播电台频 道、随便听听频道、栏目订阅频道)。

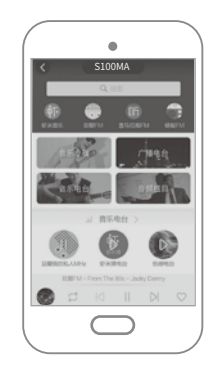

S1000MA音箱有三个与内容管理相关的按键,分别是遥控器上的"频道切换""收藏"和"语音点播" 按键:

 :频道切换。就是音箱在脱离手机控制的情况下,可以按预置的顺序,轮流切换播放这5组频道内容。 :收藏。按键是将用户喜欢的节目按类别归类到"音乐收藏"、"栏目订阅"和"我的广播"三个 频道,"收藏"这个动作对于音乐、歌曲来说,是将音乐、歌曲加入"音乐收藏"节目单;而在收听栏 目时,则是添加栏目到"栏目订阅";在收听广播电台时,则是添加广播到"我的广播"。 订阅的栏目,如果有更新的内容,S1000MA会用声音提示用户。"收藏"等动作可以在APP中用户 "喜欢"或者产品上用"收藏"按键完成。

 :语音点播。长按此键听到滴滴一声提示音后,靠近遥控器,开始语音录入,任意说一频道(也可 以单曲或个人专辑)后松开此键,音箱开始按录入信息搜索并播放。

#### 音源模式二:同网无线播放

## 音源模式一:阿里智能云音乐播放

五种频道,总有一款适合您:

#### 音乐电台(频道)

点击频道按键 切换到"音乐电台"频道即可收听海量歌曲音乐, 在此频道下听到的喜欢的音乐 可以短按 © 来收藏缓存。

#### 音乐收藏(频道)

您在"音乐电台"中收藏的音乐将自动添加到这个频道,点击频道按键 切换到此音乐频道便可收 听您的珍藏歌曲。

#### 广播电台(频道)

点击频道按键 @ 切换到"广播电台"频道即可收听您的广播节目(您可以先在app中添加电台也可 以在随便听听中按心键添加)。

#### 随便听听 (频道)

放松的时候,您也可以漫无目的在声音的世界里闲逛,点击频道按键 (m)切换到"随便听听"频道, 即可在声音的世界随心静听,同样按 © 键,可以收藏您听到的歌曲到"音乐收藏"并缓存,也可 以收藏你喜欢的电台到"广播电台",收藏你喜欢的音频节目到"栏目订阅"。

#### 栏目订阅 (频道)

您在"随便听听"中或者APP上收藏的音频节目都已添加到这个频道,点击频道按键 ④切换此频道 便可收听您的订阅节目。如您订阅的节目有更新,产品的LED显示屏上会有相应提示的图标出现。

当您的手机和音箱在同一个Wi-Fi下,则无需连接音箱热点,可通过支持DLNA的播放器直接选择 音箱为音频输出设备。

#### iOS 系统下:

您可以直接通过AirPlay或 DLNA选择S1000MA作为 播放设备。便可播放手机 中的任何音乐,无需其他 操作。

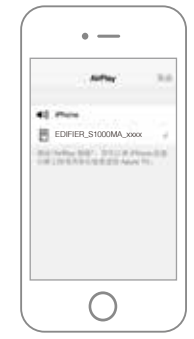

#### 安卓系统:

此时您可以直接通过由各 个音乐播放器提供的DLNA 入口选择S1000MA作为播 放设备,无需其他操作。

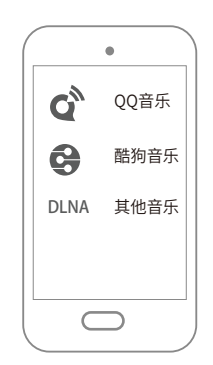

## 音源模式三:无线直接音乐播放

#### 将您的手机连接音箱的热点,并通过支持DLNA的播放器选择音箱为输出设备。

第一步:

通过手机的WLAN或Wi-Fi设置可以找到EDIFIER\_S1000MA\_xxxx, 并点击连接(默认密码为:12345678)

40.mm

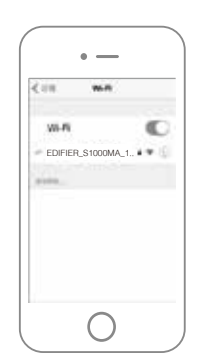

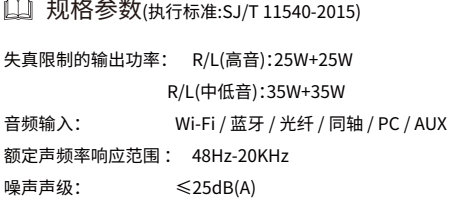

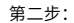

iOS 系统下: 通过AirPlay或DLNA 选择S1000MA作为 音乐播放设备,之后 便可播放手机中的任 何音乐。

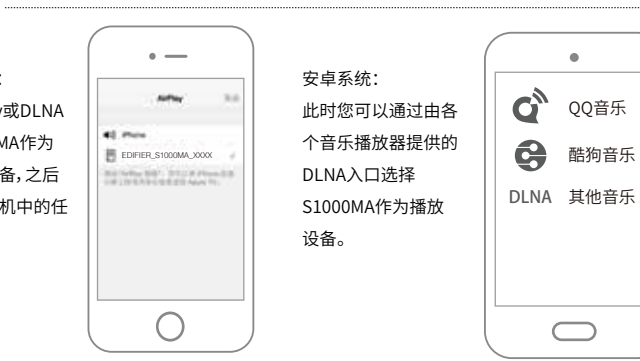

19 中文

#### 疑难解答

#### 疑难解答:

#### 只有一边音箱有声怎么办?

 首先请检查音箱之间的连线是否接好。其次可以尝试连接其它音源设备, 如音箱能正常发声,请检查您之前的音源。如音箱仍不正常,请联系售后客服。

- 音箱都无声,怎么办?
	- 1、请检查电源插头是否插好,电源开关是否打开。
	- 2、请检查音源和连接线是否正常。
	- 3、请检查音源信号输出是否正常。
	- 4、请检查音箱或音源的音量是否已被调至最小。
	- 5、请断开音箱电源后重新开机。
- **4대** 音箱的噪声问题?

 漫步者音箱具有低噪声特点,有些音源本身的噪声会高出音箱的数倍。 所以检查时应拔掉音频线,然后开大音量,1米之外应基本听不到喇叭发出的 声音。

4 遥控器不起作用

 检查遥控器的电池是否有电、电池安装是否正确;检查遥控窗口以及遥 控接收头是否被覆盖。

- 蓝牙模式下搜索不到蓝牙"EDIFIER S1000MA"问题?
	- 1、请检查音箱是否开机。
	- 2、请检查是否切换在蓝牙模式下。
	- 3、请长按总音量旋钮约两秒,再次搜索"EDIFIER S1000MA"。
	- 4、请断开音箱电源后重新开机切换至蓝牙模式,再次搜索"EDIFIER S1000MA"。

#### 配网失败?

- 1、请确认路由器开启了DHCP(动态IP分配)功能。
- 2、请确认路由器的IP地址数量没有受限制,即还允许更多的设备接入。
- 3、请确认路由器没有采用企业级加密方式(企业级加密方式包括WPA、WPA2)。
- 4、请确认路由器没有采用IP绑定的机制。
- 5、请确认指定的目标网络是路由器的2.4G网络。
- ■■ 设备注册失败(3084)? 到设置页重新登录再配网。

### 产品中有害物质的名称及含量

## 产品中有害物质的名称及含量

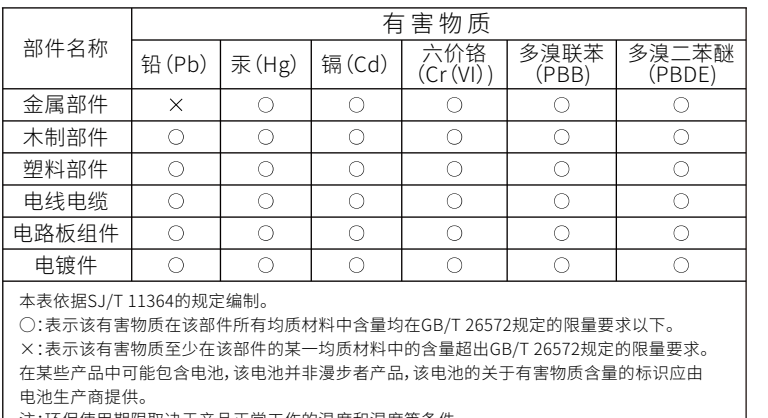

注:环保使用期限取决于产品正常工作的温度和湿度等条件。

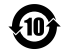